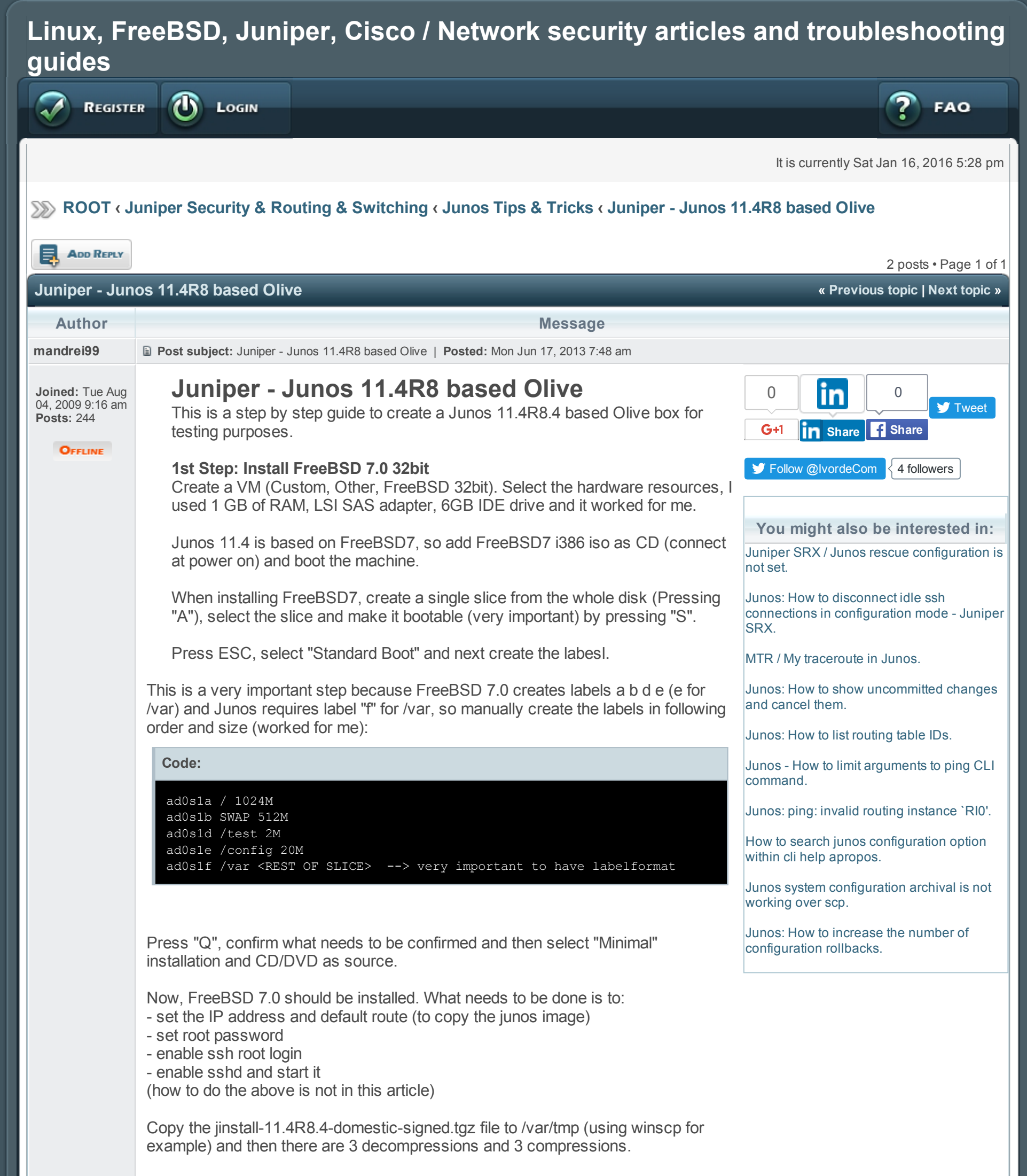

# Step 2: Prepare Olive 11.4R8.4 olive.

Decompress the signed Junos image

#### Code:

# pwd

/var/tmp

# ls

jinstall-11.4R8.4-domestic-signed.tgz vi.recover

# mkdir jinst

# cd jinst

# tar zxvf ../jinstall-11.4R8.4-domestic-signed.tgz

x +CONTENTS

x +COMMENT

x +DESC

x +INSTALL

x jinstall-11.4R8.4-domestic.tgz

x jinstall-11.4R8.4-domestic.tgz.md5

x jinstall-11.4R8.4-domestic.tgz.sha1

x jinstall-11.4R8.4-domestic.tgz.sig

x issu-indb.tgz

x certs.pem

Remove checksum files

https://forum.ivorde.com/juniper-junos-11-4r8-based-olive-t14251.html 1/5

Code: # rm -rf jinstall-11.4R8.4-domestic.tgz.\*

Edit the "+INSTALL" (outer one) file as below:

Going further, we decompress the /var/tmp/jinst/jinstall-11.4R8.4-domestic.tgz file and edit inner "+INSTALL" and "+REQUIRE" files.

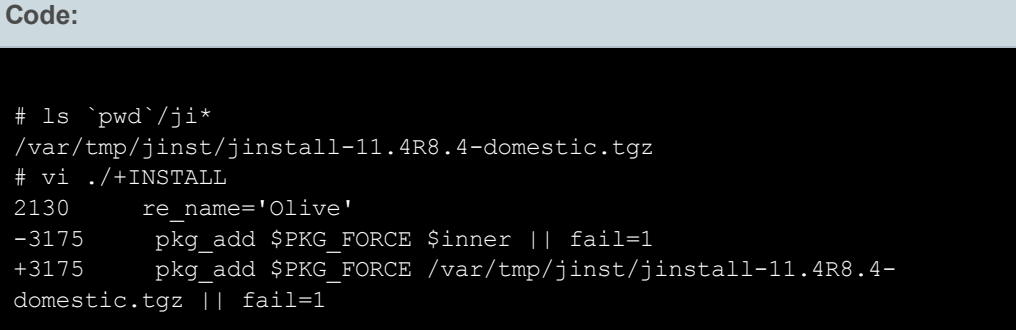

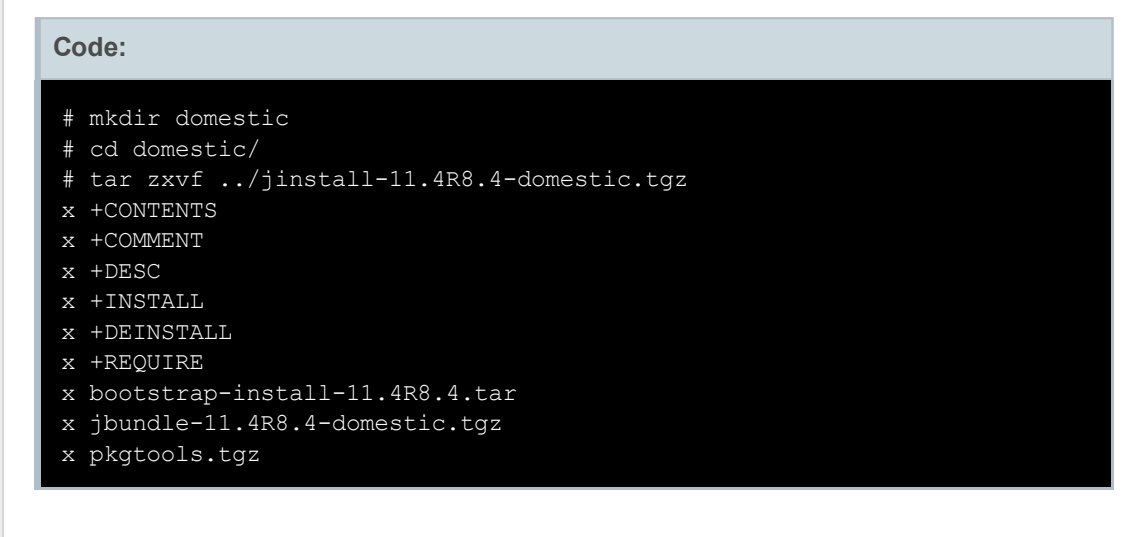

The Junos script runs "disklabel" command on /dev/ad0s1a. But on FreeBSD7.0 this gives an error, leaving the "rootdev\_size" variable being empty and the check for root device space will fail and also these scripts check the RE sysctl which doesn't exist.

Code: # vi ./+INSTALL 2130 re\_name='Olive' <-- REPLACE re\_name 3330 rootdev\_size=`disklabel \${rootdev%a} | sed n '/sectors.unit:/s,.\*:,,p'` 3331 rootdev\_size="9999999" <-- ADD THIS LINE 3332 if [ \${rootdev\_size:-0} -lt \$rootdev\_minsz ]; then 3333 warn 3334 warn "This installation will not succeed." 3335 warn "The boot device is less than \${rootdev\_min}M." 3336 warn "A hardware upgrade is required." 3337 warn 3338 exit 1 # vi ./+REQUIRE 2130 re\_name='Olive' <-- REPLACE re\_name 3329 rootdev\_minsz=`expr \( \$rootdev\_min \\* 90 / 100 \) \\* 2048` 3330 rootdev\_size=`disklabel \${rootdev%a} | sed -n '/sectors.unit:/s,.\*:,,p'` 3331 rootdev\_size="9999999" <-- ADD THIS LINE

| 3332 | if $\lceil \xi \rceil$ {rootdev size:-0} -1t \$rootdev minsz ]; then |
|------|----------------------------------------------------------------------|
| 3333 | warn                                                                 |
| 3334 | warn "This installation will not succeed."                           |
| 3335 | warn "The boot device is less than \${rootdev min}M."                |
| 3336 | warn "A hardware upgrade is required."                               |
| 3337 | warn                                                                 |
| 3338 | exit 1                                                               |
|      |                                                                      |

Now that we have 2nd compression done, there is one more tweak: replace "checkpic" Junos binary with "true" FreeBSD binary.

# Code:

- # mkdir pkgtools
- # cd pkgtools
- # tar zxvf ../pkgtools.tgz
- x pkg/manifest
- x pkg/manifest.certs
- x pkg/manifest.sha1
- x pkg/manifest.sig
- x bin/checkpic
- # cp /usr/bin/true bin/checkpic

https://forum.ivorde.com/juniper-junos-11-4r8-based-olive-t14251.html 2/5

Step 3: Cleaning up and re-creating the packages:

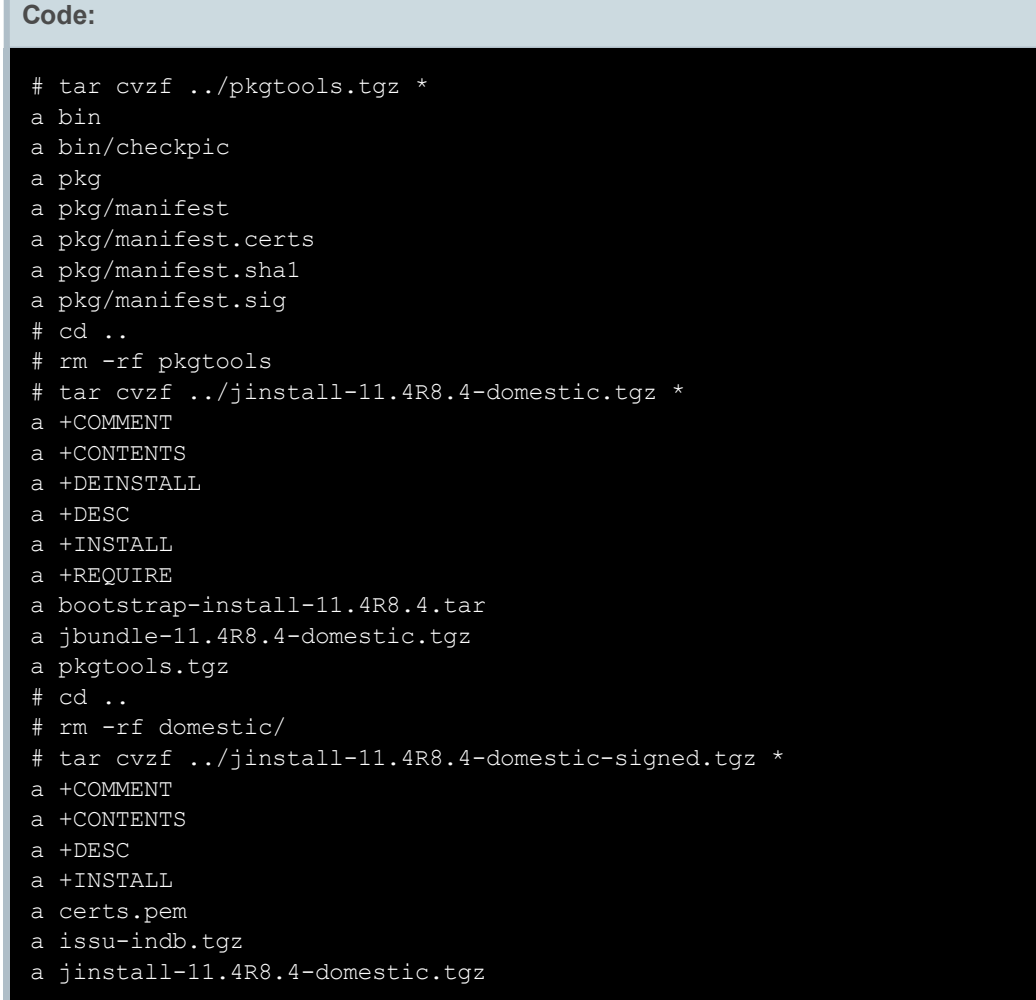

# Step 4: Installing Junos Olive 11.4R8

instead use the 'request system software delete jinstall WARNING: command as soon as this operation completes.

Attempting to record package into /var/db/pkg/jinstall-11.4R8.4domestic-signed.. Package jinstall-11.4R8.4-domestic-signed registered in /var/db/pkg/jinstall-11.4R8.4-domestic-signed

```
Code:
# cd ..
# pkg_add -v jinstall-11.4R8.4-domestic-signed.tgz
Requested space: 1685415672 bytes, free space: 3441154048 bytes in
/var/tmp/instmp.wOH0Ks
Running pre-install for jinstall-11.4R8.4-domestic-signed..
extract: Package name is jinstall-11.4R8.4-domestic-signed
extract: CWD to .
Running post-install for jinstall-11.4R8.4-domestic-signed..
Adding jinstall...
sysctl: unknown oid 'hw.product.model'
sysctl: unknown oid 'hw.re.model'
sysctl: unknown oid 'hw.re.model'
sysctl: unknown oid 'hw.re.model'
WARNING: This package will load JUNOS 11.4R8.4 software.
WARNING: It will save JUNOS configuration files, and SSH keys
WARNING: (if configured), but erase all other files and information
WARNING: stored on this machine. It will attempt to preserve dumps
WARNING: and log files, but this can not be guaranteed. This is the
WARNING: pre-installation stage and all the software is loaded when
WARNING: you reboot the system.
Saving the config files ...
Installing the bootstrap installer ...
WARNING: A REBOOT IS REQUIRED TO LOAD THIS SOFTWARE CORRECTLY. Use
the
WARNING: 'request system reboot' command when software installation
is
WARNING: complete. To abort the installation, do not reboot your
system,
```
Now there is the final step. Making sure we can login into new Junos Olive box on the video console, otherwise, it's useless in most cases:

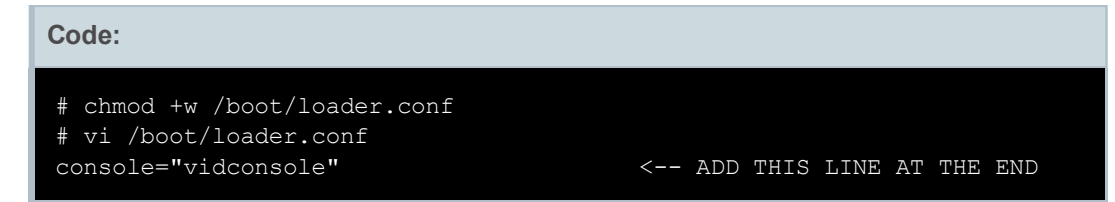

Now reboot the box. Some installation messages will appear on the console and a new reboot will take place. After the 2nd reboot, Junos is installed. The prompt on your console until Junos boots up is:

https://forum.ivorde.com/juniper-junos-11-4r8-based-olive-t14251.html 3/5

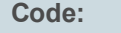

Loading /boot/loader

BTX loader 1.00 BTX version is 1.02

and when it booted, the login prompt appears.

And that's it:

Code:

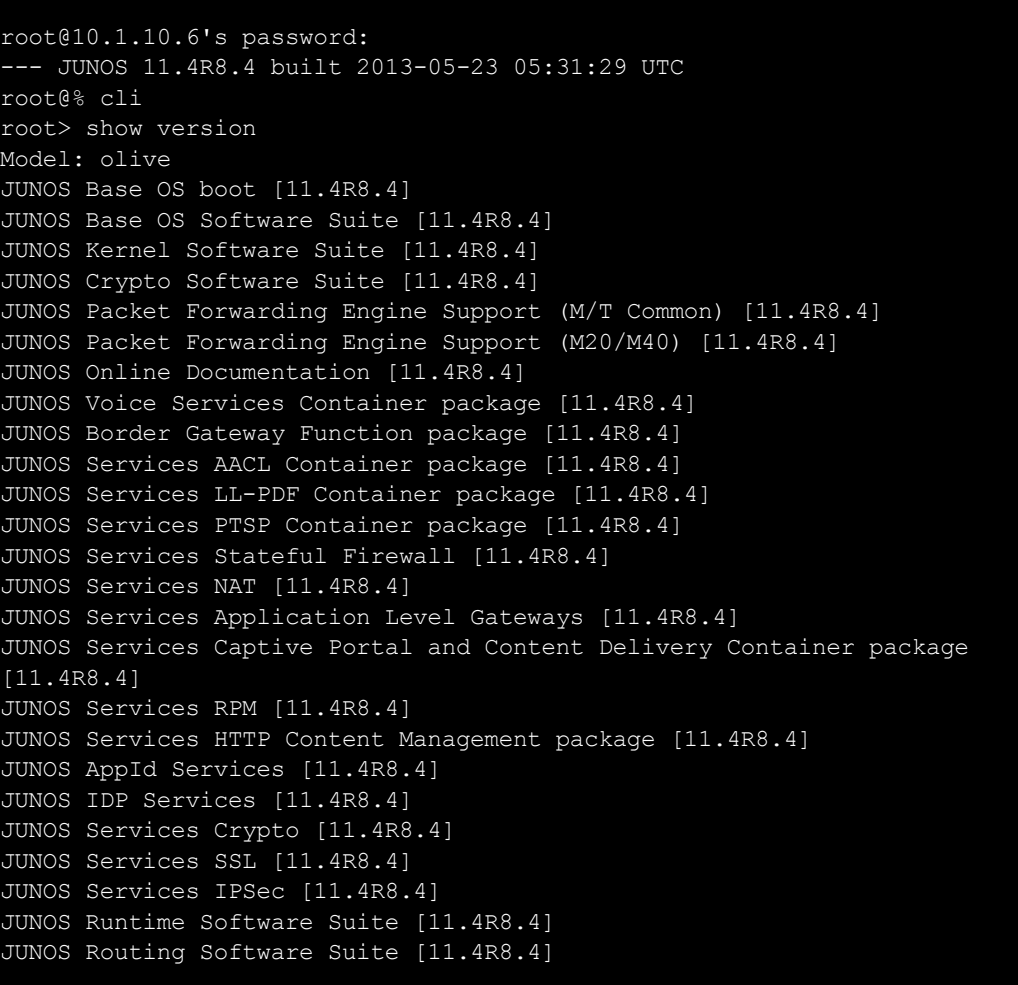

BGP FlowSpec actions - no action is taken on firewall filters (ACLs) created by flowspec rules:

Last edited by [mandrei99](https://forum.ivorde.com/mandrei99-u54/) on Tue Jun 18, 2013 5:39 am, edited 1 time in total.

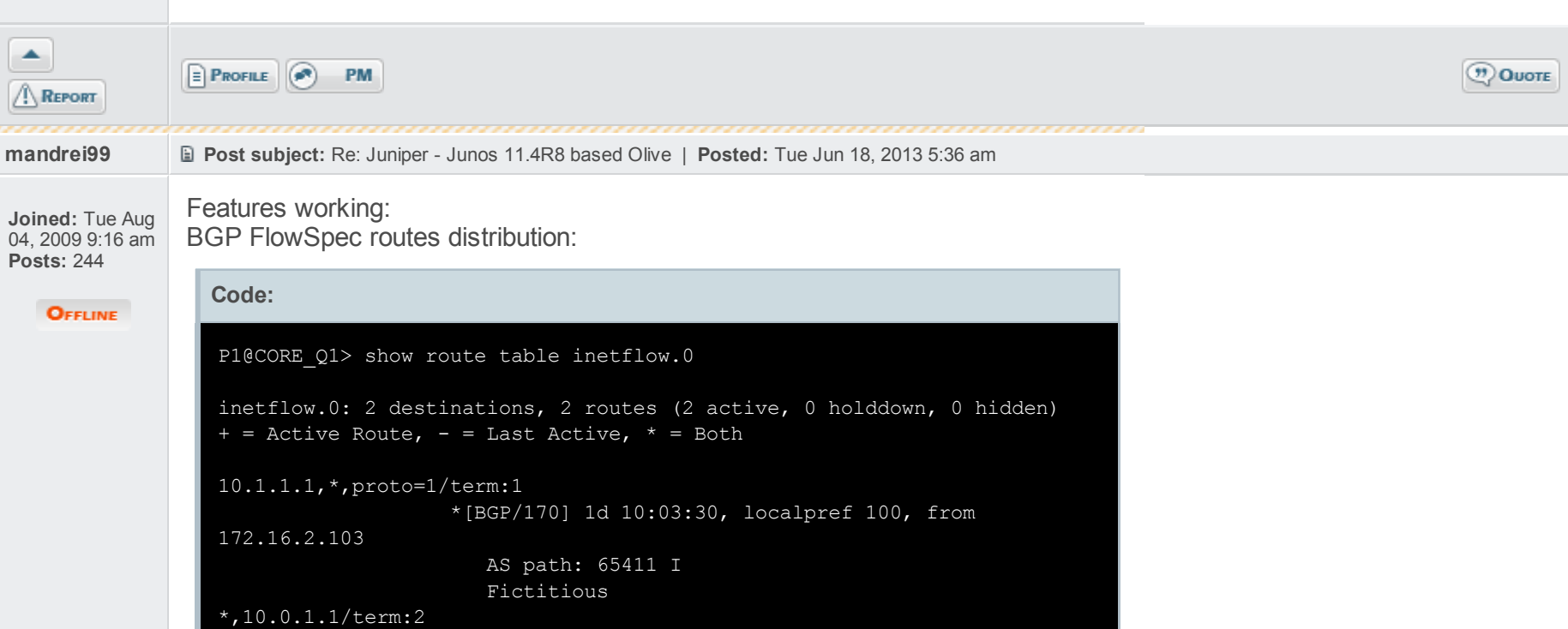

```
*[BGP/170] 1d 09:53:37, localpref 100, from
172.16.2.103
                     AS path: 65411 I
                     Fictitious
```
# Features NOT working:

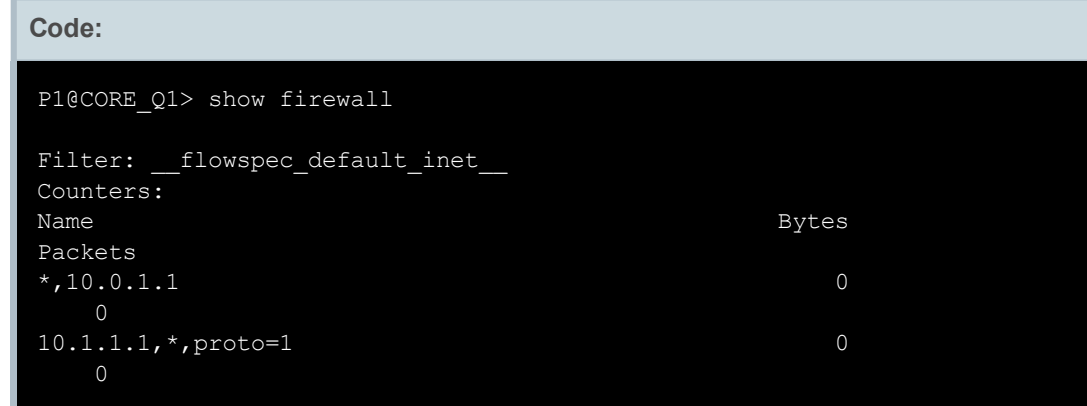

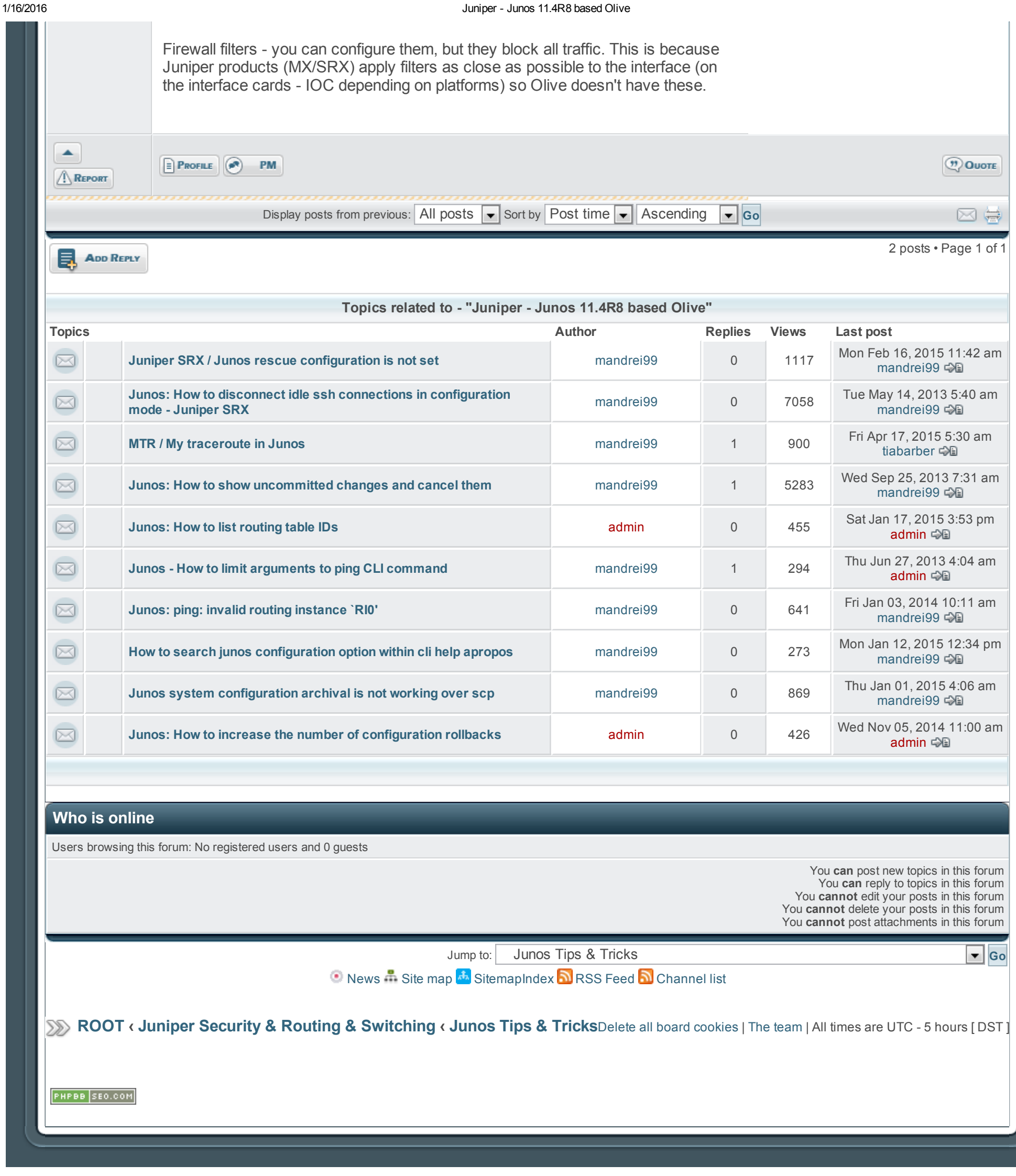